## Access HealthStream- Home/Personal Computer

**When working on required HealthStream, notify your leader and complete a timecard correction form.**

**1. Go to the aspirus.org public webpage**

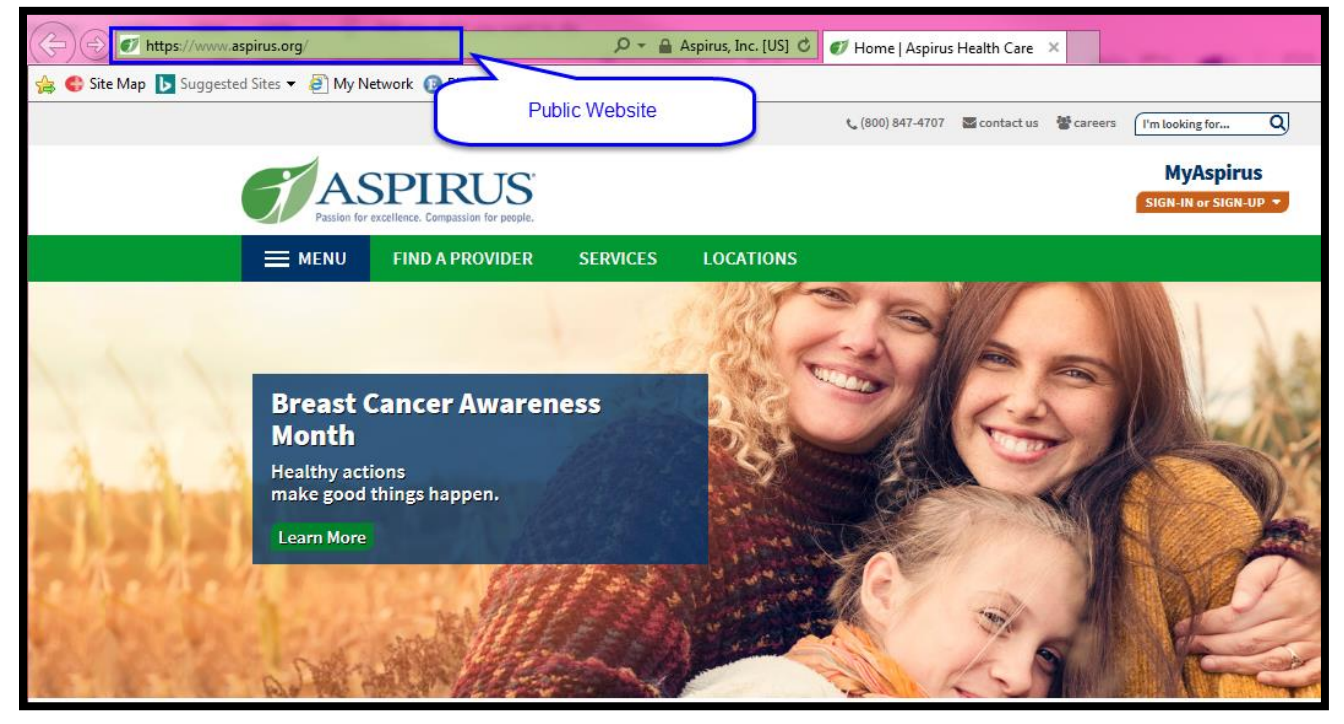

**2. Scroll to bottom of page and click on "HealthStream"**

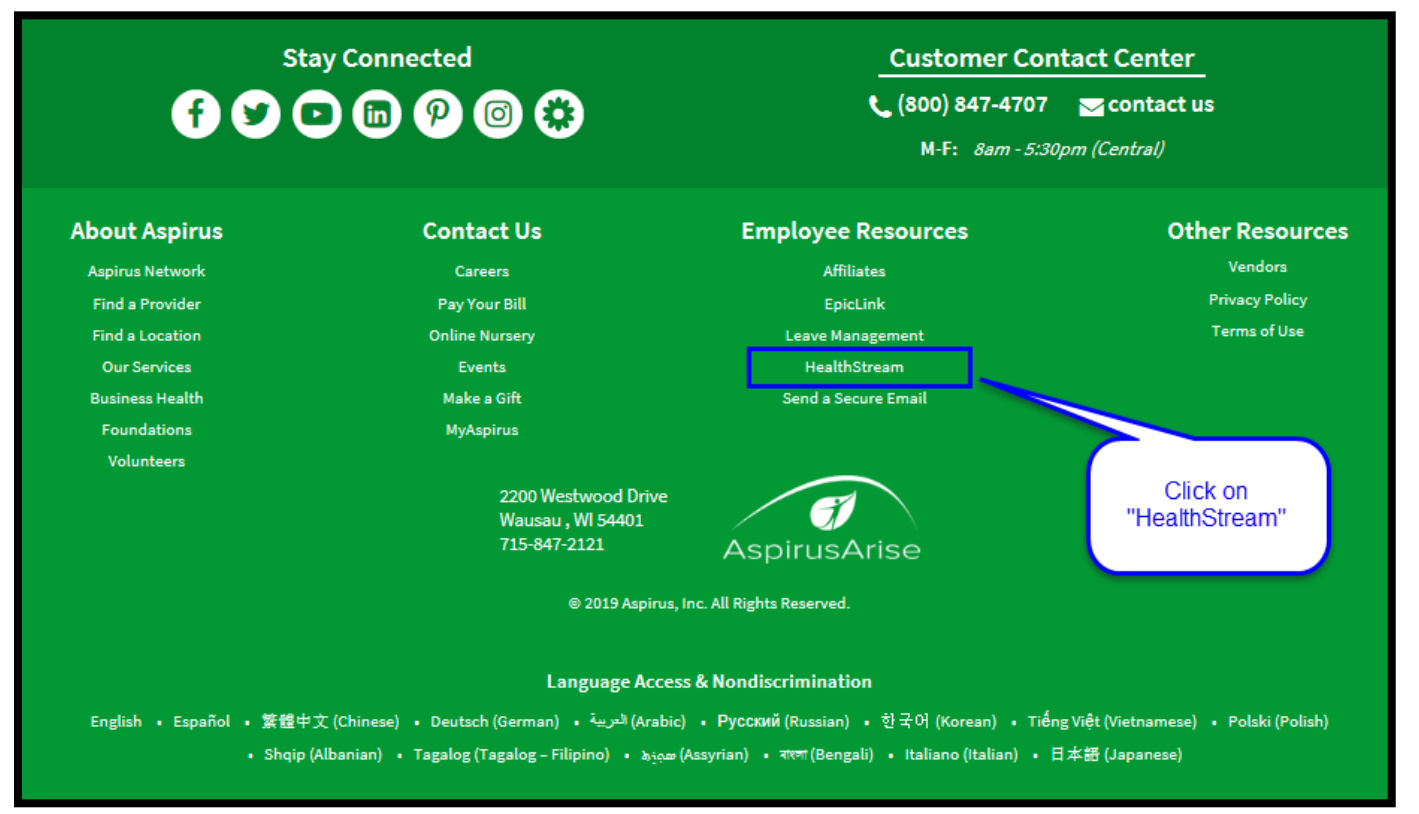

## **3. Log in with User ID= Employee # and Password= Last 4 of SSN**

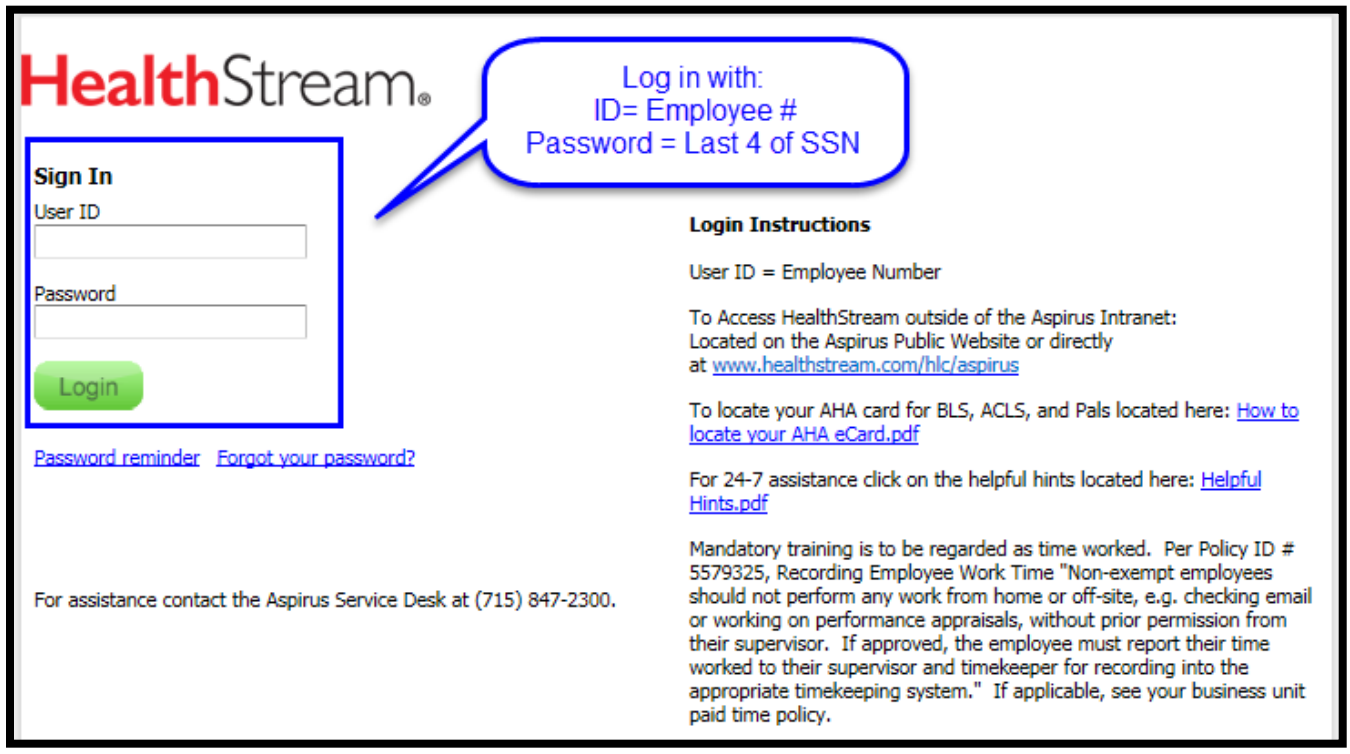

## **4. Complete learning in the "To Do" Tab**

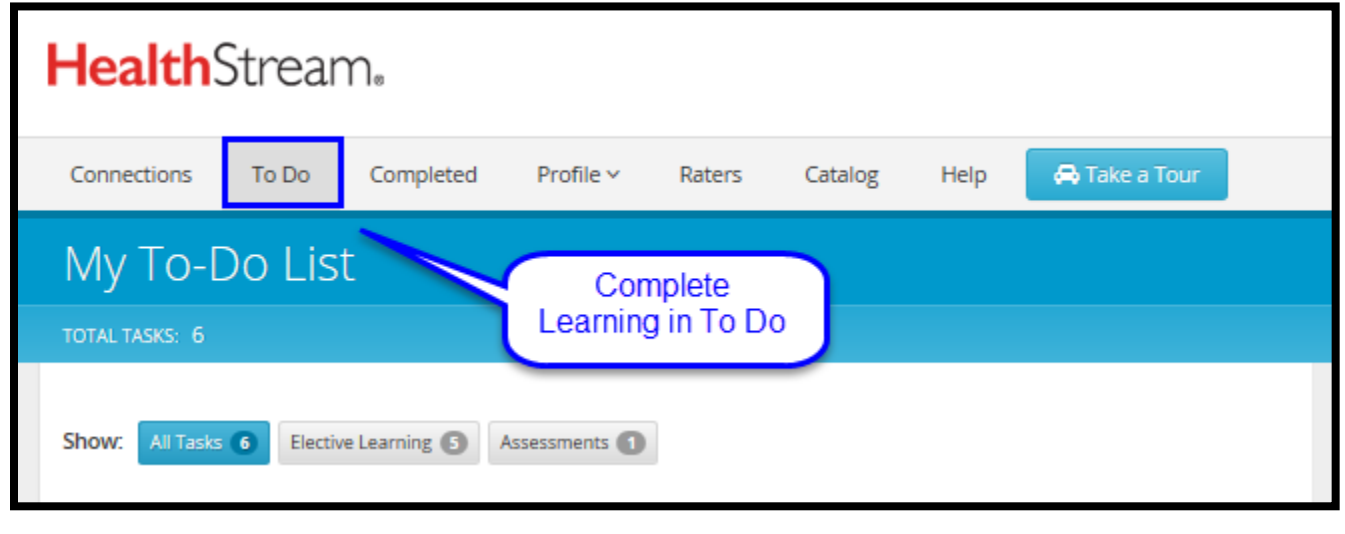